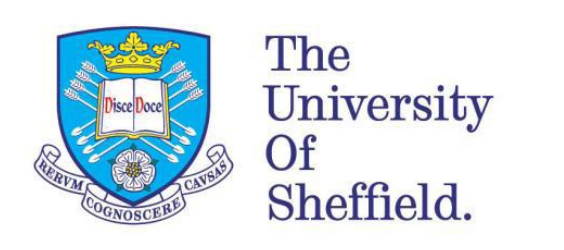

The University Library.

# **Cochrane Library: a local guide**

The Cochrane Library brings together high quality evidence relating to health care interventions. These are defined very broadly and include therapeutic, diagnostic and service related interventions. Typical questions answered by the Cochrane Library are:

- How effective is this intervention for treating this condition?
- If I compare two interventions, which is the most effective?  $\bullet$
- Which of these interventions is more cost-effective?

If you find a systematic review that answers your question, you will be saved the work of searching databases for journal literature, as well as all the reading involved. So it's worth looking at Cochrane first.

#### **The Cochrane Library consists of several databases:**

**Cochrane reviews ( Cochrane Database of Systematic Reviews)** – A Cochrane review identifies and intervention for a specific disease or other problem in health care and determines whether or not this intervention works by summarising the results of research gathered from randomised controlled trials.

**Database of Abstracts of Reviews of Effects (other reviews)** – DARE is a unique database, containing abstracts of systematic reviews that have been quality assessed. Each abstract includes a summary of the review together with a critical commentary about the overall quality. DARE contains 15000 such abstracts and over 6000 quality assessed reviews.

**Cochrane Central Register of Controlled Trials (clinical trials)** – Known as CENTRAL, this database includes details of published trials taken from bibliographic databases and other published resources. CENTRAL includes the title of the article, information on where it was published and in many cases the abstract.

**The Cochrane Methodology Register (method trials)** – A bibliography of publications that report on methods used when conducting controlled trials,studies of methods used in reviews and more general methodological studies which could be relevant to anyone preparing systematic reviews. Records include journal articles, books and conference proceedings

**Health Technology Assessment Database (technology assessments)** – Details of completed and ongoing health technology assessments (studies of the medical, social, ethical and economic implications of healthcare interventions) from around the world.

**The NHS Economic Evaluation Database (economic evaluations)** – Economic evaluations from around the world, evaluated for quality and highlighting relevant strengths and weaknesses of each study.

# **Searching for information**

### **1. Browse by topic**

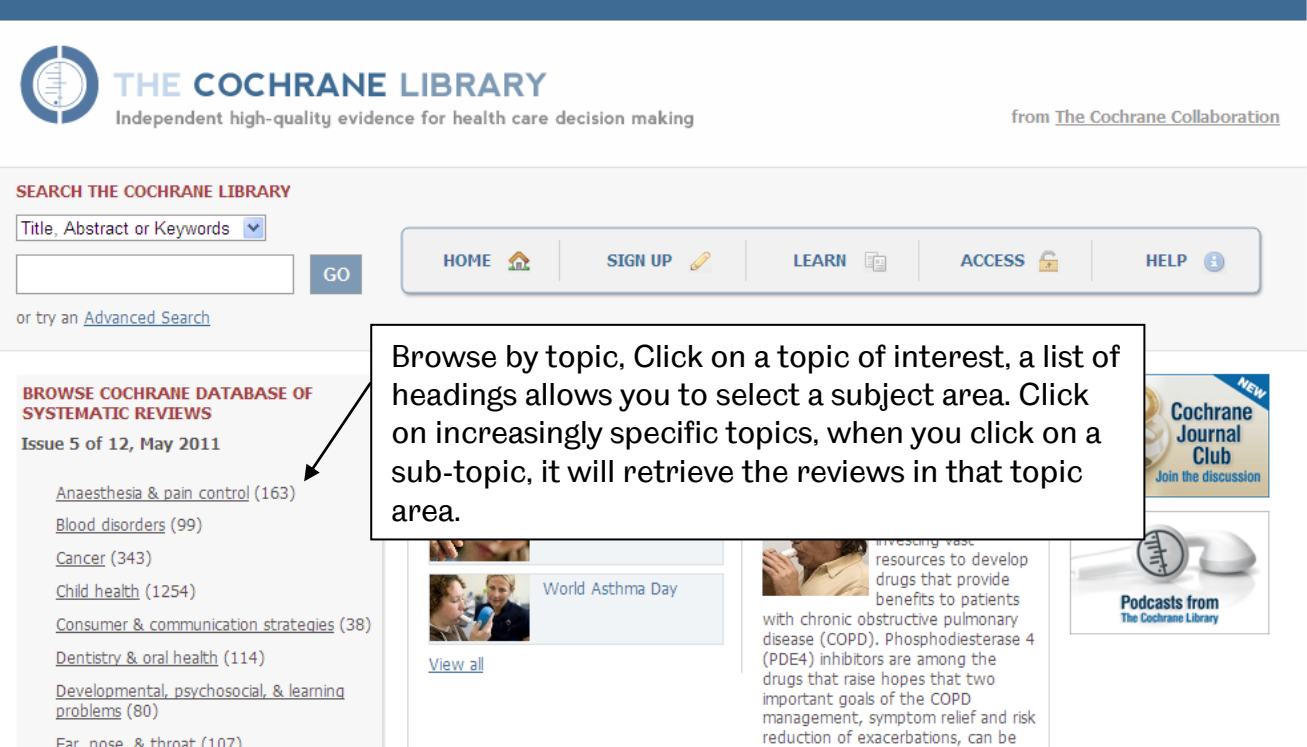

## **2. Simple Search**

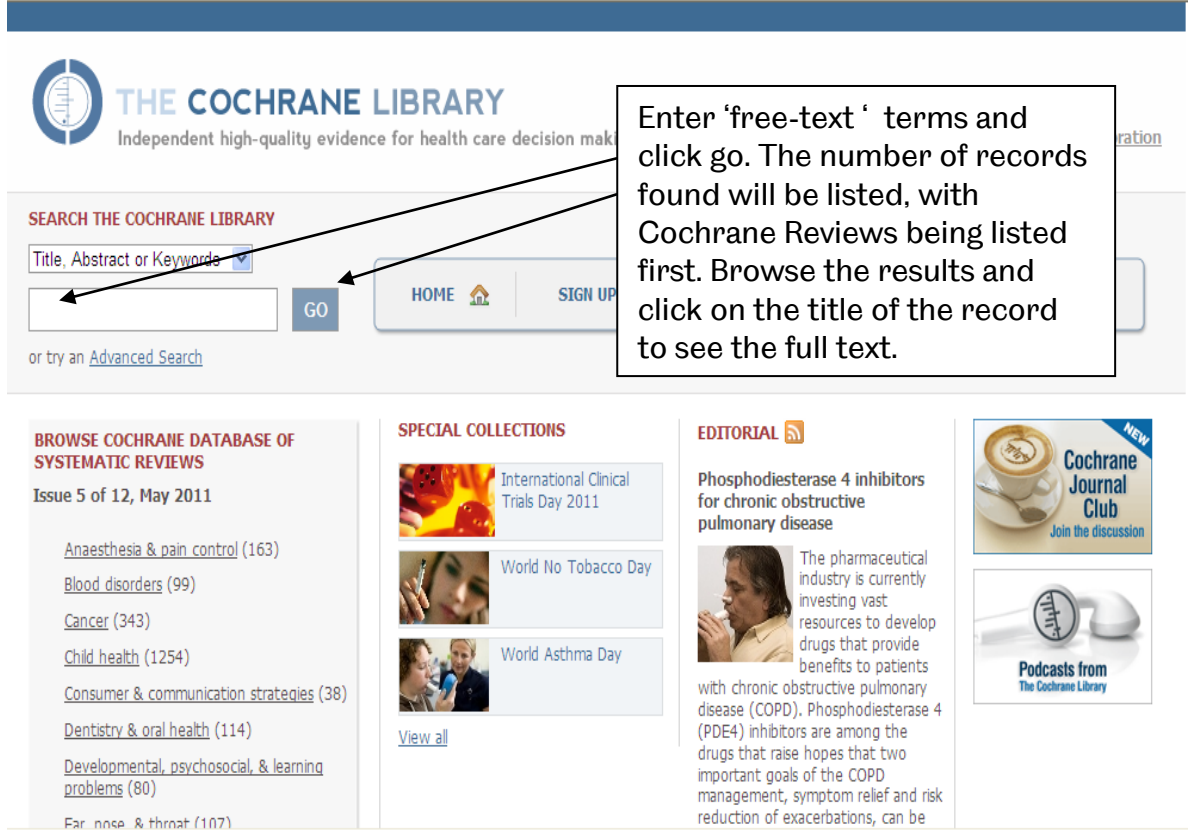

#### **Search Tips**

- If you want to search a phrase, you must enter it with quotes, e.g. **"colon cancer",** otherwise the words will be searched as colon AND cancer, which will give many irrelevant results.
- Plurals are automatically searched, so searching **child** will also find **children**.
- You can truncate terms by using \*. e.g. **depress\*** will find depression, depressive, depressed, etc. You can truncate at either end of a word or in the middle, e.g. **\*depress\*** also finds antidepressants.
- Some alternative spellings are automatically searched (e.g. tumor/tumour), but to be certain of catching them, use internal truncation, e.g. **isch\*mic** to find ischaemic or ischemic.
- Use brackets to control the order in which the search executes, if you are using a combination of AND and OR, e.g. **magnesium AND (eclampsia OR perinatal asphyxia)**
- NEAR can be used instead of AND to narrow your search. e.g. **smoking NEAR pregnancy** will find the two words within 6 words of each other in either order, so is more specific than using AND. NEAR/n will find the words within n words of each other in either order, e.g. NEAR/4.
- Hyphens are treated as valid characters. To search a term that may be hyphenated, enter both alternatives, e.g. **Epstein Barr or "Epstein Barr"**.
- Medical Subject Headings (MeSH terms) are assigned to many records. These are controlled index terms and can be very effective in searching. You can use MeSH terms in place of or as well as free-text terms to search. See **Tip** below for an easy way of finding relevant MeSH terms.

Please contact Jo Marsden, Outreach Librarian for STH, if you require further support.

[j.l.marsden@sheffield.ac.uk](mailto:j.l.marsden@sheffield.ac.uk)